# 基于 QT 的音乐播放器

舒博 四川大学锦城学院计算机与软件学院 四川 成都 610000

【摘 要】在今天的这个高科技众多的时代,越来越多的人投入软件工程这个专业方向,有不少人都喜欢用音乐 播放器目标练手,而利用 QT 的强大图形界面的功能,及其优良的跨平台性能,能够做出优美的界面和全面的功能, 本播放器具有播放,暂停,曲目选择等最基本的功能外,还利用数据库实现对歌曲下载,上传等不同用户有专属的 音乐列表。

【关键词】音乐播放器;QT

#### 1 整体功能及架构设计

#### 1.1 播放器基本功能

用户能够对歌曲暂停,播放进度调整,上/下曲播放, 选择歌曲, 列表的管理, 及其对于播放器的皮肤, 歌词的 选择等操作。

#### 1.2 播放器整体架构

#### 1.2.1 播放器硬件架构

播放器由 QT 客户端 ,MYSQL 数据库及文件管理系 统组成 , 所有音乐相关的文件保存在服务器文件管理系 统中 , 客户通过对客户端的操作 , 进而对数据库的信息 进行拉取及修改 , 进而对歌曲进行一系列操作 , 硬件整 体结构如图 1 所示:

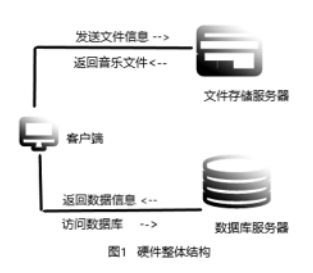

#### 1.2.2 播放器软件架构

QT 客户端采用 QT Creator 作为开发环境 , 利用它可 以制作出具有强大功能及美观外部设计的播放器。由于 我们不需要体积太大,成本太高的数据库服务器但要求 速度快所以我采用被广泛地应用在 Internet 上的中小型 网站中的 MySQL 数据库服务器。使用它最重要的原因 是他开放源码,也是是开放源码这一特点,所以许多中 小型网站为了降低网站总体拥有成本而选择了 MySQL 作为网站数据库 , 它对多种语言提供了 API, 可以对数据 进行增删改杳等一系列操作 [1]。

#### 1.3 数据库的设计

数据库设计有几类数据表 , 分别为用于存放用户信 息、存放歌曲信息、存放用户列表信息。其中用户信息 表中存放了包括用户名, 用户密码, 用户序列号, 及其 拥有的列表名这一类数据等 , 歌曲信息包括了歌名 , 专 辑 , 时长 , 歌曲地址 , 歌曲 id, 歌词地址,作者等等信息。 列表信息表中包括了列表名, 列表所属, 列表序列号, 及其包含歌曲的一系列信息。我这里用的是 Navicat Premium 对表格直接操作的,表格如图 2: 数据库表格样式, 图 2 中可以看到字符集为 utf8 格式,这个很重要必须要 与客户端连接是设置的字符集格式对应,否则会显示乱 码。设计表格具体步骤为:1、打开 Navicat Premium, 点击左上角的连接,我这里选择 MYSQL,在输入连接 名等一系列后连接。2、在打开连接右键选择新建数据表, 界面会如图 2: 数据库表格样式, 名则为列名, 类型为 要设计的数据类型,比如时间可以用 date 类型,其中添 加,插入,删除栏位是对列的操作。3、在'选项'板 块里可以设置字符集,我这里设置的是 utf8 字符集格式。

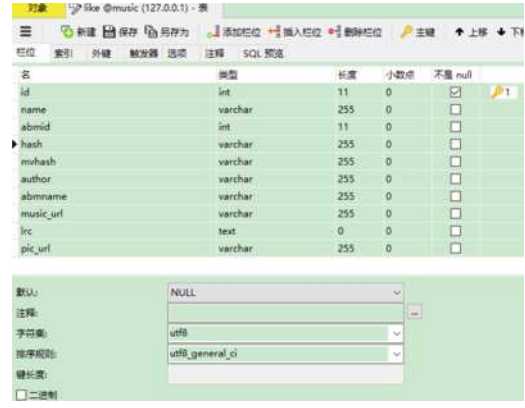

图 2 数据库表格样式

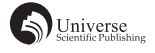

#### 2 基于 QT 的音乐播放器设计

### 2.1 播放部分

QT 客 户 端 利 用 multimedia 模 块 中 的 Qmediaplayer 类对多媒体文件进行播放,所以要在 .pro 文件中加入 QT+=multimedia,当然默认播放音频的格式是有限的, 我们可以安装 LAVFilters 来播放更多的格式的音频。 LAVFilters 是一个过滤器可为大多数类型的音频或视频 文件提供通用支持。

实 现 音 乐 播 放 / 暂 停 的 核 心 是 利 用 QMediaplayer 类的 pause( ) 函数及 play( ) 函数进行暂停及其播放 , 利 用 QMediaPlayer::PlayingState 函 数 判 定 播 放 状 态, 其 中 QMediaPlayer::PlayingState 函 数 共 有 QMediaPlayer:: PlayingState=1 播放, OMediaPlayer::PausedState=2 暂停. 和 QMediaPlayer::StoppedState=0 停止 3 个枚举变量,我 们可以利用它们来实现播放暂停和停止。具体代码如下: QMediaPlayer \* playmusicbtn = new QMediaPlayer;

if(playmusicbtn->PlayingState()==0){ playmusicbtn ->play();// 播放 }

else if(playmusicbtn->PlayingState()==1) { playmusicbtn ->pause();// 暂停 }

else {playmusicbtn ->play();// 播 放 }。 而 播 放 列 表 则 可 以 用 QMediaPlaylist 类 实 现, 当 然 也 可 以 用 表 格 控件来做。其内存放的是歌曲的地址,我们可以通过 QMediaplayer 类中的 Setplaylist(Qmediaplayer) 函数来设置 播放列表。

## 2.2 歌词部分

歌词可分为时间部分和歌词部分,利用 map 来存储 临时歌词,再通过 QMeadplayer 类的 positionChanged 消 息的相应函数里面。对比时间,现在播放的时间处于前 面记录下来的时间的 list 中的哪两个之间,就显示相应 的歌词。非桌面歌词的显示可以直接在 QLabel 控件里 显示, 当然如果要用歌词条进度需要用到鼠标事件, 我 们不深究。而桌面歌词则可以新创建一个带 UI 的类。 歌词渐变效果我这里是利用 QGradient 类和 QPainter 联 合实现,当然也用到了 QTimer,它们都属于 gui 模块 所以我们需要在 pro 文件加入 gui 模块, 方法和上面 一样,具体思路为利用 QPainter 绘制出歌词,再利用 QGradient 下的 QLinearGradient 类进行线性渐变设计, 线性渐变的注意点是 setStart(), setFinalStop(); 这两个函 数要成对出现,用法是利用它们参数 x 与 y 的值来实现 垂直渐变还是水平渐变,当 x 相同时及为垂直渐变,y 相同时及为水平渐变。要实现歌词渐变,需要绘制两次 歌词,第一次为底色,第二次为渐变色。垂直方向代码 如下:

QLinearGradient lrcczjb; lrcczjb.setStart(10,10); lrcczjb.setFinalStop(10,30); lrcczjb.setColorAt(0.2,QColor(14,200,255)); lrcczjb.setColorAt(0.6,QColor(14,50,255)); llrcczjb.setColorAt(0.9,QColor(14,200,255));

#### 2.3 连接数据库部分

}

数据库的连接与操作采用了 QSqlQuery 及 QSqlDatabase 类来实现当然要用到他们需在 pro 文件加上 OT+=sql, 新 创建一个 QSqlDatabase 对象代码为 QSqlDatabase db = QS qlDatabase::addDatabase("QMYSQL"); // 数据库对象

db.setHostName(""); // 数据库服务器 IP

db.setUserName(""); // 数据库用户名

db.setPassword(""); // 数据库密码

db.setDatabaseName(""); // 使用哪个数据库

QTextCodec \*textcodec =QTextCodec::codecFor-Name("UTF-8");// 设置字符集格式

QTextCodec::setCodecForLocale(textcodec);

这里设置的文本格式为 UTf\_8,那数据库的格式设 置一定要一致否则会出现中文换乱码。对于获取数据 库信息则直接使用 QSQLQuery 类创建的变量 query 的 query.exec(str) 函数对数据库进行增删改查的操作, 其 中 str 为操作数据库的语句。对于查询到的内容用 query. next 进行遍历, 每个 query.value 代表一个表格的值, 我 们其实可以把 query.next 看成 mysql 表格的行而 query. value 看做是列。

#### 2.4 样式皮肤设置

Qt 是一个强大的工具,它的强大之处在于它不仅 能够创建一个成熟的应用程序应该具有的功能特性,而 且还能创建一个美丽的外观和感觉,这将使应用程序更 加完整,对用户更具吸引力。其不仅有跨平台的 UI 开 发框架,还有非常强大而且更灵活的界面外观设计的机 制。 Qt 样式表能够自定义各个部件外观,Qt 样式表的 概念、术语和语法类似于 CSS, 我们把他叫 QSS。它可 以设计出非常精美的界面,且设计方法多种多样。其一 是最方便的右键点击控件中的'改变样式表'设置样 式,这样设置很方便不仅可以快速添加资源,颜色,字 体等,还可以粗略的检查格式是否错误,当某个地方格 式错误,左下角的有效样式表字样会淡化。当然这样设 置缺点是程序运行开始便固定样式不能改变,那么我 们在程序中需要改变样式怎么办?这就是我要讲的其 二,在代码中设置控件样式,代码以按钮为例如下: setStyleSheet("QPushButton { color: blue }");//s 设置字体

颜色为蓝色,当运行到这段代码时,按钮中的字变成了 蓝色色,当然这样是设置每个按钮,那要设置某个控件 呢?其实每个控件都有 setStyleSheet ()函数, 例: ui->pushButton1->setStyleSheet("background-color:red; color: blue"); 这样就是设置 pushButton1 的样式了, 在 OT 中 我们直接设置有效样式表时要注意,如果没特别写明是 哪种控件,在父控件设置样式时,子控件会继承父控件 的样式,就如 QFrame{background-color:blue} 这个样式, 我们在 OFrame 中设置背景颜色, 那么 OFramt 类其下的 子控件所有背景颜色都会跟随 OFrame 的样式, 所以我 们可以这样设置 QFrame#frame{background-color:blue} 指 定控件 frame 设置样式。接下来是样式设置的规则,一 个样式设置规则是由一个选择符和一个声明组成。选择 符指定了受该规则作用的控件,声明指定了这个部件上 要设置的属性, 就如 OLable { color: blue}, OLable 是选 择符'{ }'中的是声明, color 是属性, white 是值, 每一 种属性和值都由';'分开。对于复杂的控件还有许多 的子控件,就比如进度条 QSlider 中的 add-page( 增加进 度条),和列表控件的 border,我们可以单独设置其样 式如 QSlider::add-page:Horizontal{...} 这里就不详说了, 最后是控件的伪状态,一般来说我们经常用到 hover 伪 状态,其作用就是当鼠标悬停在控件上时执行样式, 除了 hover 还有 checked( 点击 )pressed( 按下 ) 等等。接 下来是皮肤设置,我这皮肤并不是很复杂,只是利用 按钮显示出对应皮肤的图片,点击按钮直接把页面背 景图修改为对应图片,对于皮肤按钮的显示可以利用 QWidget 或者 QFrame 显示当点击皮肤图标识设置显示 上面的控件,再次点击时隐藏控件,这样就做到了皮肤 选择框架的样式,背景设置具体代码如下:ui->frame- >setStyleSheet(QString(

> "QFrame#frame"// 指定控件  $``$ {" " border-radius:10px;"

"border-image:url(:/image/5910 63620 4220842 1aaabcb9.jpg);"// 背景图片

"background-color: $rgh(170, 255,$ 

```
255,100%);"// 背景颜色
```
" border:0;" // 边框 " margin:0;" " $\{\$ " ));

这里要注意在代码设置的样式每行都必须加上 " " 但不接受注释。

## 3 结束语

本播放器并没有运用到很复杂的代码,对于一些软 件编程的萌新来说,用 QT 制作的音乐播放器可以用来 练手,而且对熟悉 QT 的基本功能及其样式设置都会有 很大的帮助。

# 【参考文献】

[1] 何欣茹 . 网易云音乐营销推广策划 [D]. 杭州 : 浙江大学 ,2014. [2] 陈振宇 . 基于 Android 的手机音乐播放器的设计与开发 [D]. 西安 : 西安电子科技大学 ,2014.